## **CÓMO COMPRAR UN BONO DEL GIMNASIO (USUARIOS ESXTERNOS)**

1. Acceder a la web identificándose como **Usuarios Externos**.

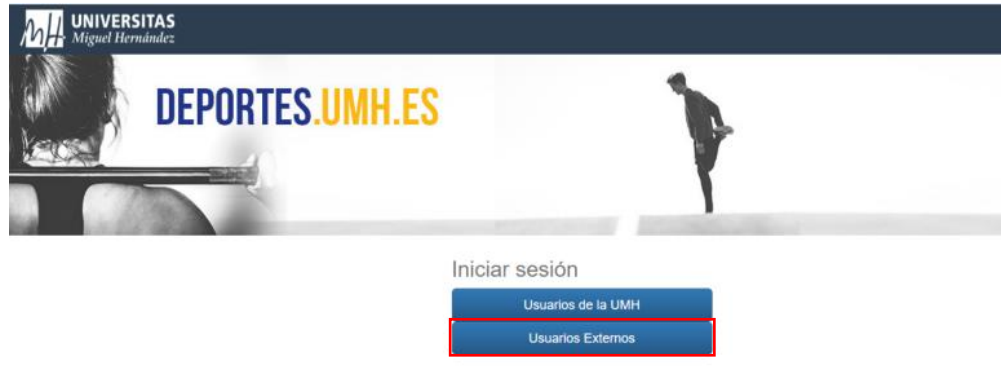

**2.** Una vez identificados, seleccionar **compra de bonos.** 

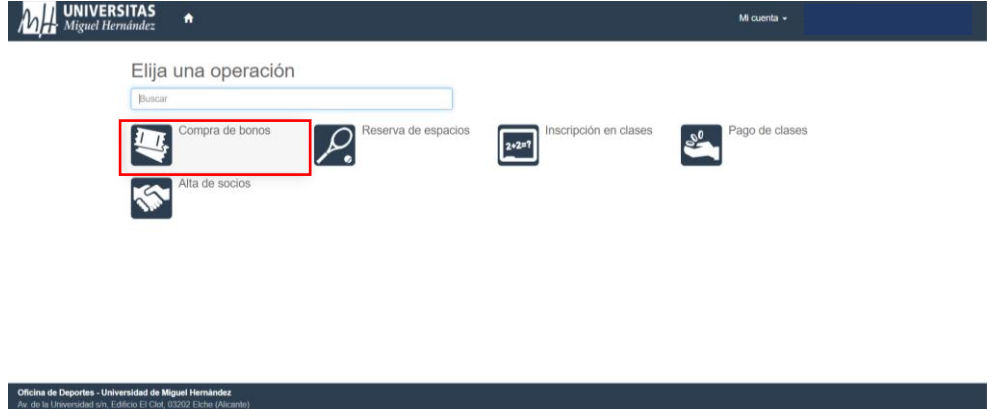

3. Elige ahora **Bono Sala Musculación 20 usos**

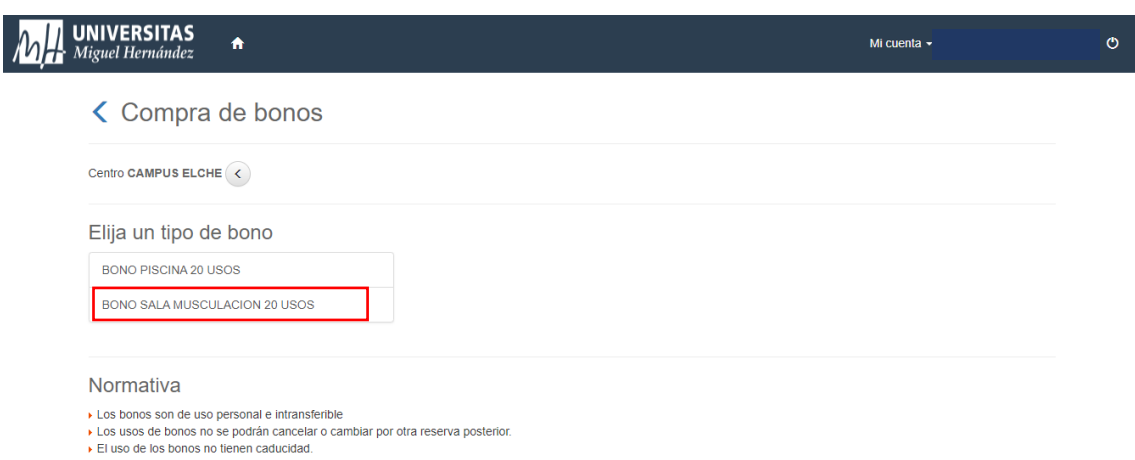

4. En la opción de Elija las condiciones, seleccione **continuar.**

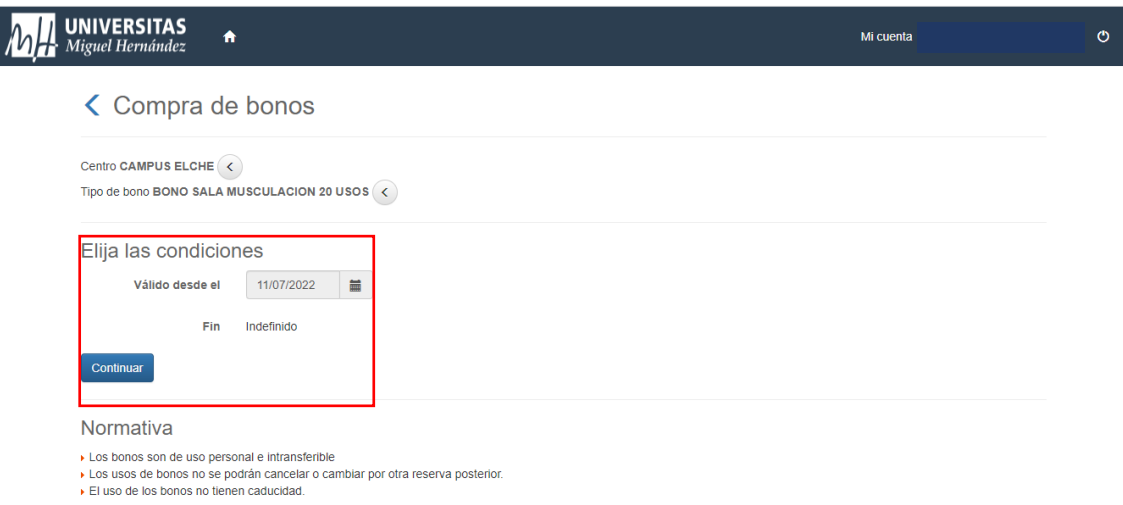

5. Selecciona la **forma de pago** que prefieras y **confirma tu compra**.

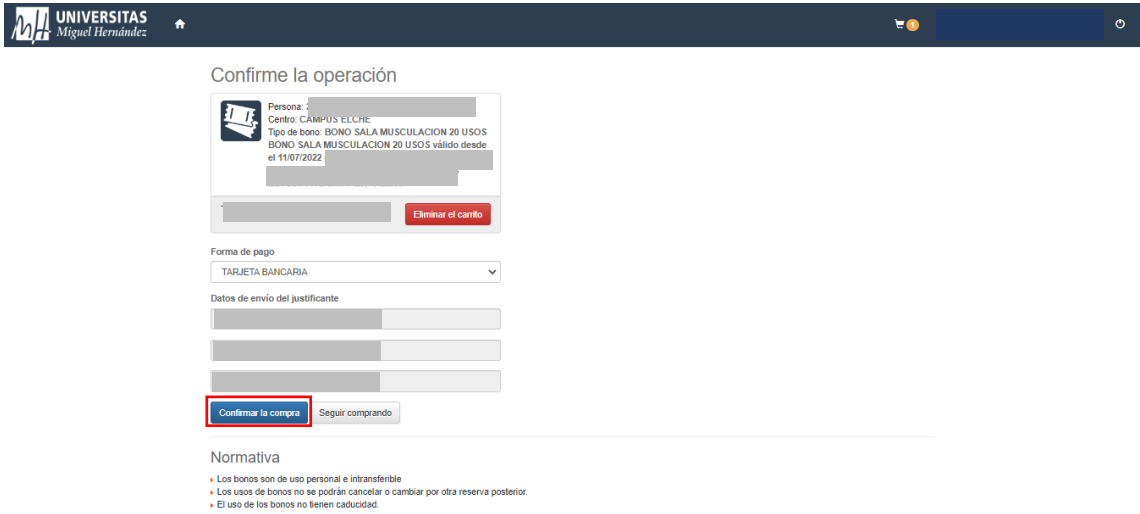

6. Completa el pago ingresando los datos de tu tarjeta y haz click en **pagar**. Recibirás en el email, un correo de confirmación con una clave de seguridad.

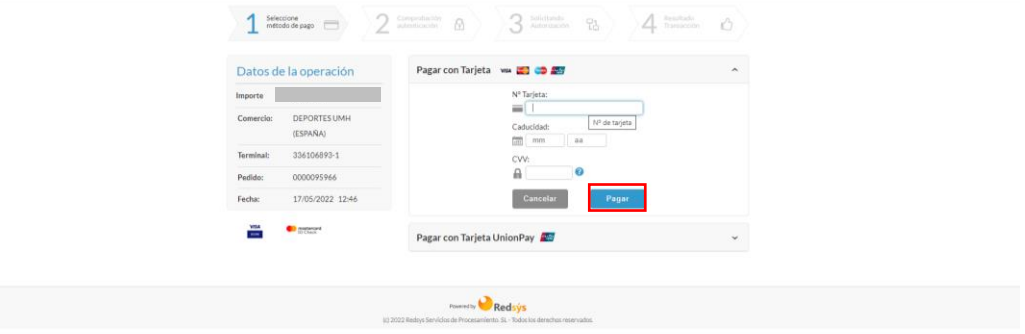

## **Información de interés:**

- Los bonos son personales e intransferibles.
- Cada vez que realices una reserva te llegará un justificante de operación que será el que debes presentar para acceder a la sala de musculación.